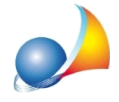

## Ho cominciato ad utilizzare il programma dopo aver già emesso una o più parcelle. Come posso impostare il software per far sì che riprenda la numerazione dall'ultima fattura/parcella emessa? Come posso modificare i progressivi? E per quanto riguarda il progressivo invio?

Dovrà inserire, tramite la funzione File | Tabelle | Parcelle | Anni contabili e progressivi *annuali*, l'ultimo numero di parcella stampata, così che il programma possa riprendere la numerazione corretta.

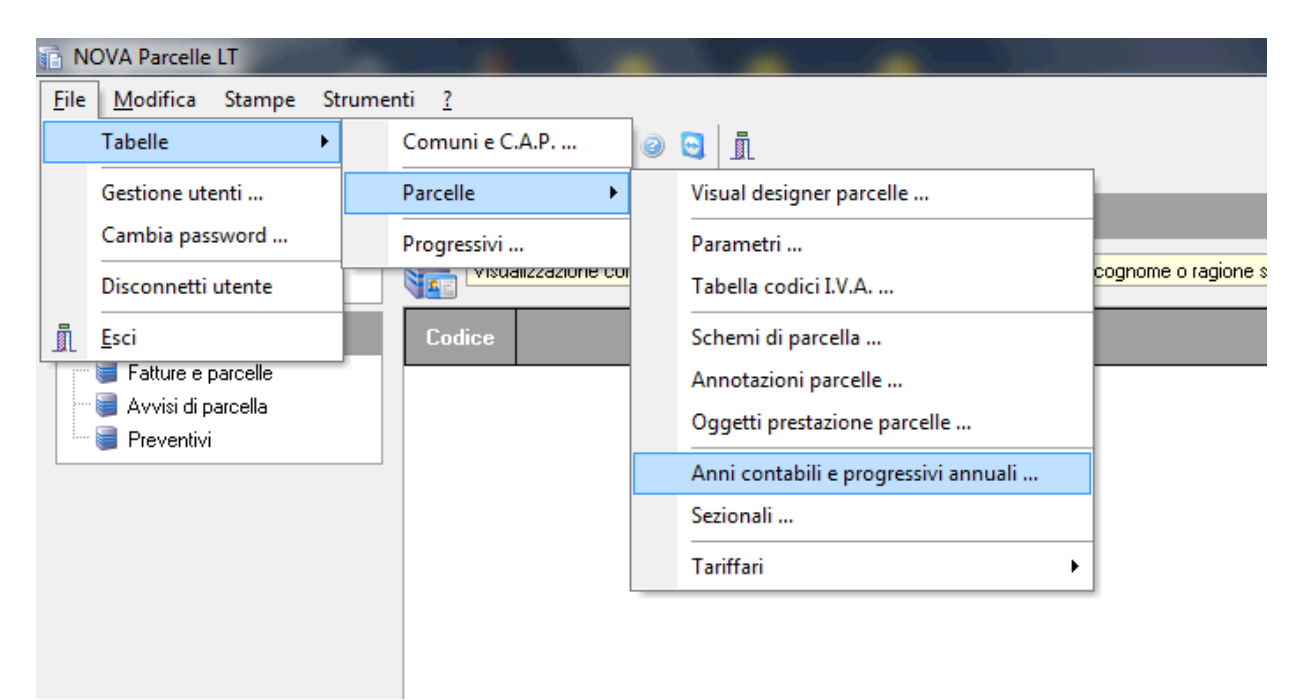

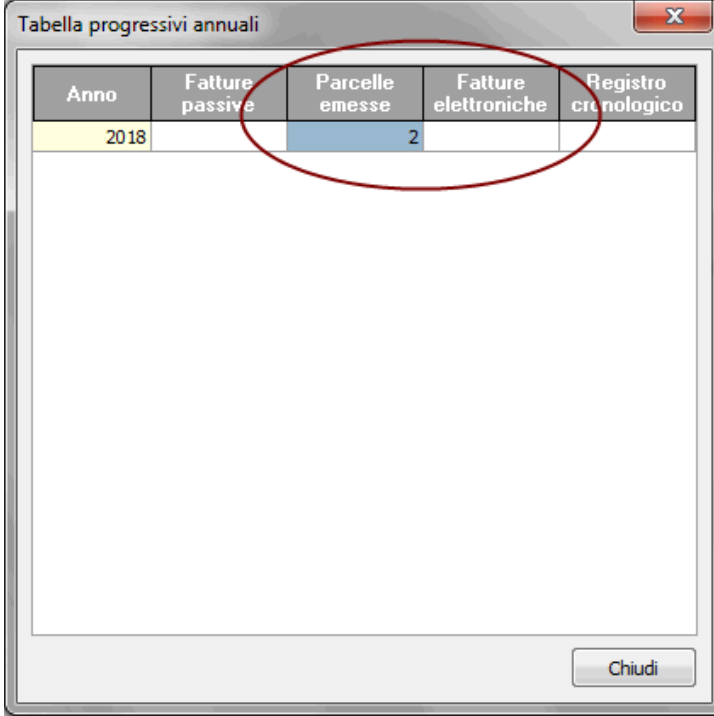

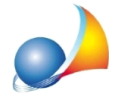

Assistenza Tecnica Geo Network Telefono 0187.629.894 - Fax 0187.627.172 e-mail: assistenza@geonetwork.it

Per quanto riguarda invece il progressivo di invio relativo alla fatturazione elettronica, esso deve essere univoco (non deve quindi necessariamente essere uguale al numero di fattura).

Supponiamo che si invii la fattura n. 1 con il file xxx 0001 e questa venisse scartata. Per reinviare la medesima fattura si dovrà obbligatoriamente utilizzare un nuovo progressivo creando così il file xxx 0002.

Per modificare il progressivo di invio si può fare riferimento alla funzione *File* | Tabelle | *Parcelle | Parametri | Dati fatturazione elettronica e certificazione unica.* 

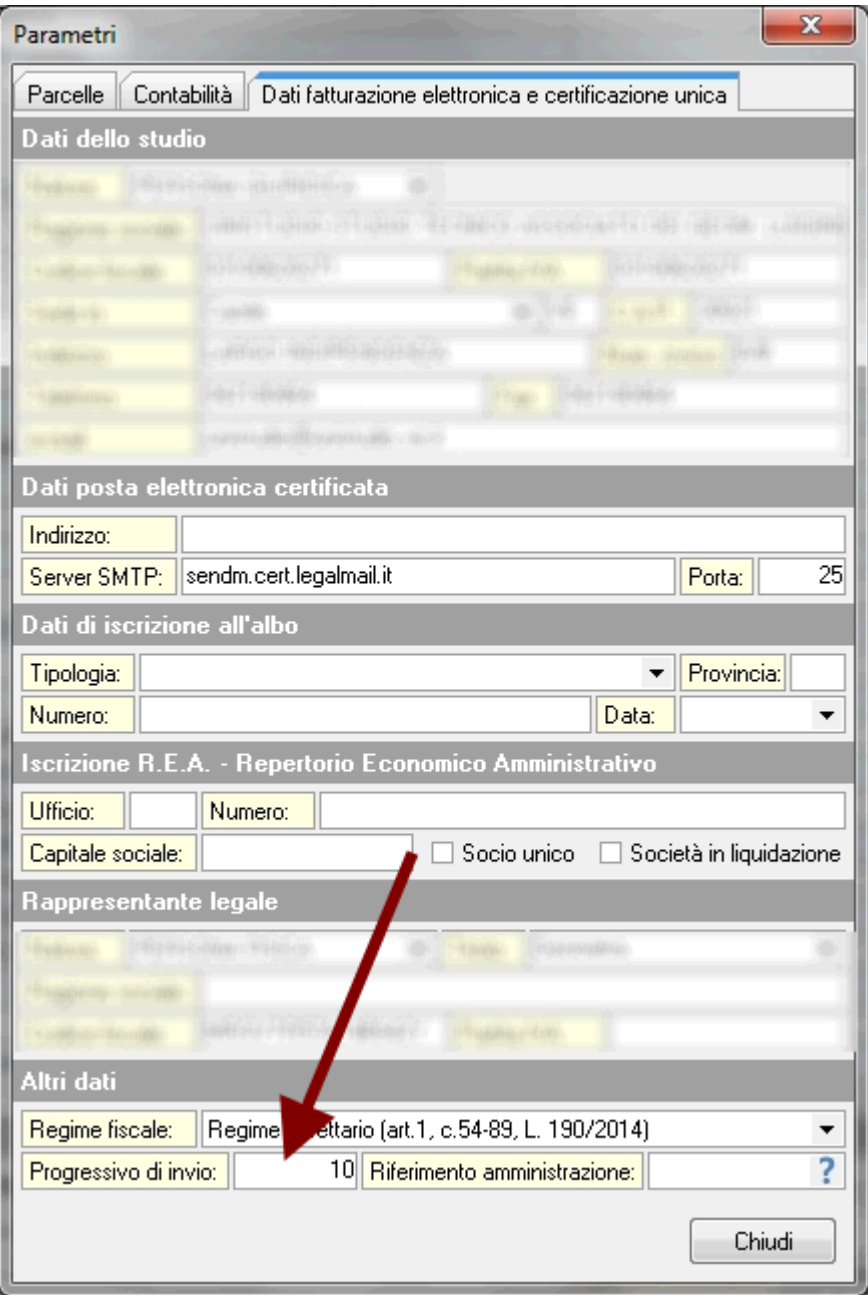